11

 $(1)$  Depending on your network operator.

4

5

13

6

7

8

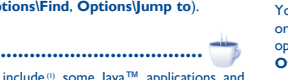

fiv from the tool bar and select "Add widgets/Add **shortcuts**".

uch and hold an empty area from the main screen, select "Add **lgets/Add shortcuts**" from the window that opens, then tap the -<br>vou want to add to the Home screen.

**Email unread. WAP alerts** (1). **Videos** in the vibrates, but does not ring **Roaming**. **Bluetooth status** (Connected to an audio device). EVI L1 L2  $\overline{a}$ G **EDGE attached**.  $\Box$ calls are forwarded. **Alarm or appointments programmed**. Ř 鹧  $S_{\text{Pl}}$ r. ES 6 **SMS unread**. ≻ M) **MMS unread.**

◈

press the application on the Home screen, touch  $\Box$  to edit for my favorites), touch  $\overline{X}$  to remove, and then confirm by tapping "**Done**".

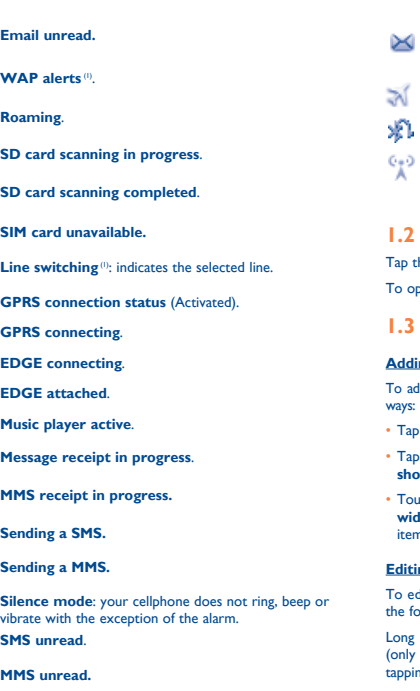

**(In red) Message list is full**: your cellphone cannot accept any new messages. You must access the message list and delete at least one message on your SIM card. **Flight mode**.

# **A2DP connected**.

**Broadcast is on.**

# **Status list**

he status bar and drag down to open, drag up to close. ben an application, tap it from the list.

#### **Home screen**

#### **Adding items**

dd an item from the main menu, you can select one of the following

and hold an item from the main menu list.

You must insert your SIM card to make phone calls. Please power off your cellphone and remove battery before inserting or removing the SIM card.

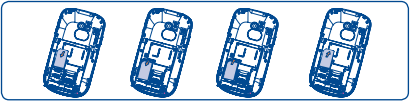

- Insert and click the battery into place, then close the cellphone cover.
- Unclip the cover, then remove the battery.

#### **Editing/Removing items**

dit/ remove an item from the main screen, you can select one of **ollowing ways:** 

Tap from the tool bar and select "**Delete shortcuts and** 

#### **11.7 Snaptu** (0) ....... <u>ات</u>

**widgets**".

# **Wallpaper**

To personalize your wallpaper, you can select one of the following two ways:

• Touch and hold an empty area from the Home screen, select "**Wallpaper**", then tap a folder to select an image as your wallpaper.

• Tap  $\bigoplus$  from the tool bar, select "**Wallpaper**", then tap a folder to select an image as your wallpaper.

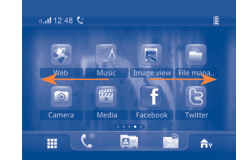

Home screen is provided in an extended format to allow more space for adding applications, shortcuts etc. Slide the Home screen horizontally left and right to get a complete view of the Home screen. Small dots at the bottom of the screen indicate which screen you are viewing.

# **1.4 Toolbar**

Tool bar with menu items by default as a shortcut for quick access.

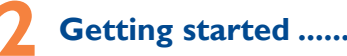

# **2.1 Set-up**

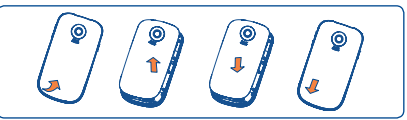

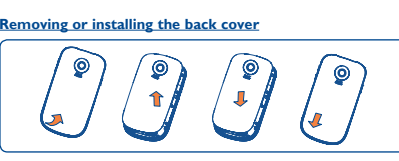

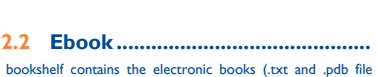

# **Inserting or removing the SIM card**

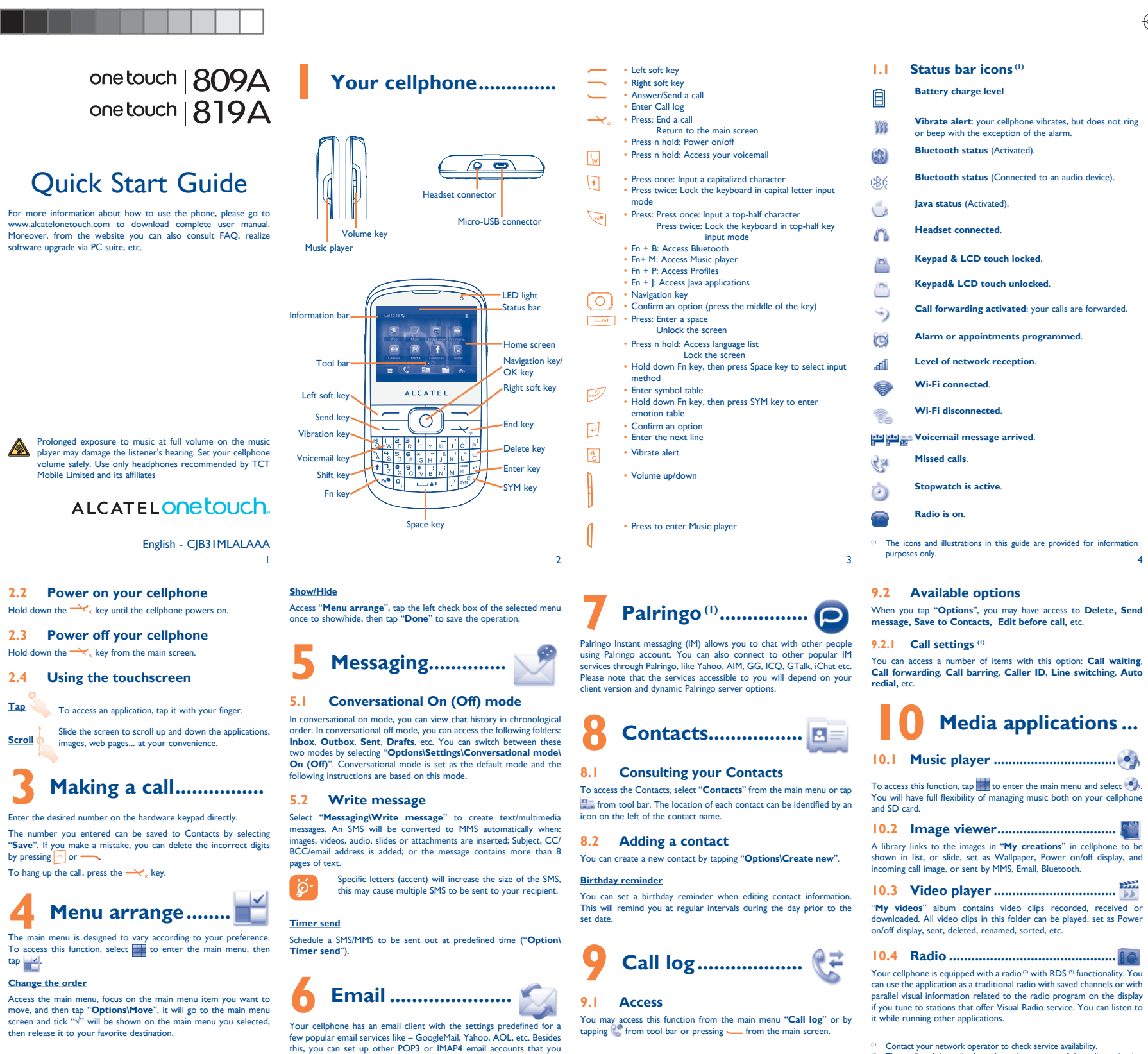

Place the SIM card with the chip facing downwards and slide it into its housing. Make sure that it is correctly inserted. To remove the card, press and slide it out.

#### **Installing or removing the battery**

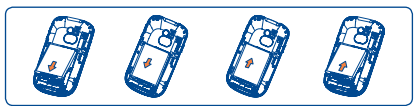

#### **Charging the battery**

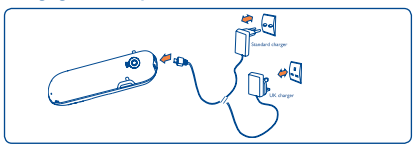

Connect the battery charger to your phone and outlet respectively.

 To reduce power consumption and energy waste, when battery is fully charged, disconnect your charger from the plug; switch off Wi-Fi, Bluetooth or background-running applications when not in use; reduce the backlight time etc.

**11.2 Wap..............** Access Wap options: **Homepage**, **Bookmarks**, **Go to URL**, **Last web address**, **Recent pages**, **Offline pages**, **Service inbox**,

It is a huge time saver providing news updates from a website in a simple form. Once subscribed to a channel, it gives you the ability to track and manage all your favorite RSS content on your cellphone at anytime, anywhere!

# **11.4 Weather ....** Your cellphone is equipped with a weather function for consulting up

Your cellphone is equipped with a radio <sup>(2)</sup> with RDS <sup>(3)</sup> functionality. You allowing users to send virtual gifts which appear on the recipient's can use the application as a traditional radio with saved channels or with profile; Market places, which lets users post free classified goods, etc. Facebook is a social utility that connects people with friends and others who work, study and live around them. It provides a number of features with which users may interact: Wall, a space on every user's profile page that allows friends to post messages for the user to see; Pokes, which allow users to send a virtual "poke" to each other: Gifts, a feature To open an account online, please go to: http://www.facebook.com/.

may be using.

# Your Alcatel cellphone may include<sup>(1)</sup> some Java™ applications and games. You can also download new applications and games to your

- that particular area. Exercise on your network operator and market. (1) Depending on your model on your model of Depending on your model. (1) Depending on your model. (1) Depending on your model.
- 

Access this feature by tapping to enter the main menu, then selecting "**Bluetooth**".

You can access a number of items with this option: **Call waiting**, Not only does Opera Mini give you the full Web experience where you **11.1 Opera ............................................** stay in touch with your friends, obtain information, do your online banking etc., but it is also designed to save time by using compressed web pages.

**Settings**.

# **Internet**<sup>(1)</sup> .................

# **11.3 News ..............................................**

to 3-day forecasts of favorite cities.

**11.5 Facebook .......................................**

Snaptu is a free mobile application platform that turns your favorite websites into ultra fast mobile applications that work on your cellphone. It allows you to access popular services, ranging from social networks like Facebook, Twitter, Flickr and Picasa to entertainment news, blogs, sports and local guides. In addition, cellphone users are free to add or remove application or website links.

To open an account online, please go to: http://www.snaptu.com/.

# **11.8 Shozu (1) ..........................................**

# **Entertainment..........**

**11.6 mTweet .........................................** Twitter is a social networking and microblogging service that has gained notability and popularity worldwide. This feature enables cellphone users to exchange news updates and ideas with a community in the form of messages or posts. Posts are displayed on the author's profile page and delivered to the author's subscribers or followers. To open an account online, please go to: http://twitter.com/. **12.2 Ebook ............................................** A bookshelf contains the electronic books (.txt and .pdb file only). While reading the book, you may add bookmark, or reach the text by searching words, phrases (**Options\Find**, **Options\Jump to**). **12.3 Java ................................................**

ShoZu means you can share the moment, whether it's a photo, video or a blog. You can send your stuff to friends and family, email or social networks simply by pressing the button. Add tags, titles and descriptions before or after uploading them. Then see in real time what your friends are saying about your uploads, and reply to them from your cellphone anywhere and anytime. To open an account online, please go to: http://www.shozu.com/.

# **12.1 Stopwatch .....................................**

The stopwatch is a simple application for measuring time with the possibility to register several results and suspend/resume measurement.

cellphone.

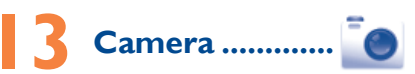

Your cellphone is fitted with a camera for taking photos and shooting videos that you can use in different ways:

- store them in your "**File manager\My creations**". • send them in a multimedia message (MMS) to a cellphone or an
- email address.
- send them directly by Email or Bluetooth.
- customize your main scree
- select them as incoming call image to a contact in your directory.
- transfer them by data cable or microSD card to your computer.

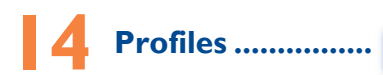

With this menu, you may personalize ringtones for different events and environments.

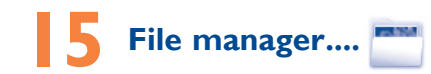

You will have access to all audio and visual files stored in cellphone or SD card in File manager. You can access a number of items with this option: **My audios**, **My images**, **My videos**, **Ebook**, **My creations**, **Others**, **Phone**, **SD card** and **Memory status**.

#### **Inserting SD card:**

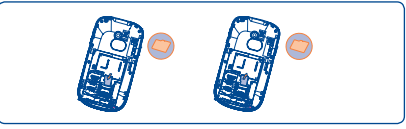

To release the microSD card holder, slide it in the direction of the arrow and lift it. Then insert the microSD card with the golden contact downward. Finally, turn down the microSD holder and slide it in the opposite direction to lock it.

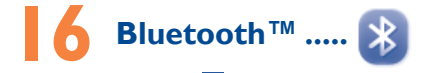

charges for data flow to provide this service. Extra fees might also be

charged in roaming states.

 $12$ 

 $\mathbb{R}$  $P$ 

10

availabilit <sup>(2)</sup> The quality of the radio depends on the coverage of the radio station in (1) Depending on your network operator. May cause additional net

**2.2 Power** Hold down the  $\rightarrow$ **2.3 Power** Hold down the  $\rightarrow$ 

◈

Prolonged ex

www.alcatelonetouch

software upgrade via

images.

The number you enter "Save". If you make

To access this function  $\tan \frac{|x|}{|x|}$ . **Change the order** Access the main men move, and then tap screen and tick " $\sqrt{ }$ " will be shown the main menu  $\sqrt{ }$ " then release it to you

 $\overline{9}$ 

17

25

26

19

20

28

**a** a control of the set of the set of the set of the set of the set of the set of the set of the set of the set of the set of the set of the set of the set of the set of the set of the set of the set of the set of the se

30

23

31

32

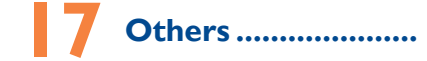

# **12.1** Calendar

Once you enter this menu from the main menu, there is a month view calendar for you to keep track of important meetings, appointments, etc. Days with events entered will be marked in color.

# **17.2 Calculator...**

Enables you to easily manage and track the progress of a task with priorities. All the tasks will be sorted by due date

# **17.5 Clock.**

Access this feature by selecting "**Calculator**" from the main menu. Enter a number, select the type of operation to be performed, and enter the second number, then press "**OK**" to display the result.

**17.3 Notes.** 

You can create a note in text or voice format by accessing "**Notes**" from the main menu.

#### **17.4 Tasks ...**

From the main menu, select the menu icon  $\mathbf{C}$  and select the function of your choice in order to customize your cellphone: **Phone settings, Call settings, Security, Network, Connectivity. Touch settings**

- **LCD Touch Calibration** To calibrate the touch screen, tap anywhere on the screen to start calibration.
- **Touch Vibration** When "**On**", the cellphone vibrates when the screen is touched

# **17.5.1 Alarm**

# **Making the most of your cellphone ..........**

Your cellphone has a built-in alarm clock with a snooze feature.

# **17.5.2 World clock**

The World clock shows current local time and the time zone in different cities.

# **17.5.3 Date and time**

Allows you to have settings of date and time, including 12/24h format.

# ◈

18 alcatelonetouch.com) and install it on your PC. Launch the tool and update your cellphone by following the step by step instructions (refer to the User Guide provided together with the tool). Your cellphone's software will now have the latest software.

**17.6 Converter ....................................** You can use the Weight and Length conversion by selecting the unit you wish to convert via  $\blacklozenge$ , then tap to input the digits. Finally confirm with "**OK**".

# **18 Settings ..............**

mode  $Key: Press: Enter a space$ 

key: Confirm an option Enter the next line  $\overline{\mathcal{N}}$  Key: Enter symbol table

# **Screen lock during call**

Select "**On**"/"**Off**" to activate/deactivate screen lock during call.

**PC suite** You can download software upgrade for free from the website.

**Webcam** You can use your cellphone as a webcam for instant messaging on your PC.

# **One Touch Upgrade**

Using One Touch Upgrade tool you can update your cellphone's software from your PC. Download One Touch Upgrade from ALCATEL website (www.  All personal information will be permanently lost following the update process. We recommend you backup yo personal data using PC Suite before upgrading.

**Latin input mode .....** 

Press twice: Lock the keyboard in capital letter input

Acts of god such as Inclement weather, lightning, power surges, fire, humidity, infiltration of liquids or foods, chemical products idity, infiltration of liquids or foods, chemical products, download of files, crash, high voltage, corrosion, oxidation; • Removal or altering of the wireless devices event labels or serial

• Damage from exposure to water or other liquids, moisture humidity, excessive temperatures or extreme environmental conditions, sand, excess dust and any condition outside the

There are two text entry methods that can be used to write

• Normal: this mode allows you to type a text by choosing a letter or

messages

a sequence of characters associated with a key.

 $\sqrt{K_{\text{PV}}}$  Press once: Input a capitalized characterrible

 $Key:$  Press once: Input a top-half character

 $27$ There are no express warranties, whether written, oral or implied, other than this printed limited warranty or the mandatory warranty provided by your jurisdiction. In no event shall TCT Mobile or any of its affiliates be liable for incidental or consequential damages of

# **Safety and use.......................**

We recommend that you read this chapter carefully before using your cellphone. The manufacturer disclaims any liability for damage, which may result as a consequence of improper use or use contrary to the instructions contained herei

• TouchPal mode: This mode can perform predictive input in hardware

Your cellphone is rated: "For Hearing Aid", to assist hearing device users in finding cellphones that may be compatible with their hearing devices.

This device is HAC M3 compatible. For more information please refer to "Hearing Aid Compatibility with Mobile Phones" leaflet or visit our website http://www.alcate

keypad and supports multi-language input.

**Keyboard inputting**

mode

Press twice: Lock the keyboard in top-half key input

On our Internet site, you will find our FAQ (Frequently Asked Questions) section. You can also contact us by e-mail to ask any questions you may have.<br>An electronic version of this user guide is available in English and other Press n hold: Access language list

Hold down Fn key, then press Space key to select

languages according to availability on our server: www.alcatelonetouch.com Your cellphone is a transceiver that operates on GSM networks with 850 and 1900 MHz bands.

input mode  $\sqrt{\omega}$  key: Press: Delete one by one Press n hold: Delete all

Hold down Fn key, then press SYM key to enter

emotion table

Your cellphone is equipped with a built-in antenna. For optimal operation, you should avoid touching it or degrading it. As mobile devices offer a range of functions, they can be used in positions

**Alcatel Mobile Phones Limited Warranty ............** TCT Mobile North America LTD warrants to the original retail purchaser of this wireless device, that should this product or part thereof during normal consumer usage and condition, be proven to be defective in material or workmanship that results n product failure within the first twelve (12) months from the date of purchase as shown on your original sales receipt. Such defect(s) will be repaired or replaced (with new or rebuilt parts) at the company's option without charge for parts or labor directly

related to the defect(s).

Batteries, power adapters, and other accessories sold as in box items are also warranted against defects and workmanship that results in product failure within the first six  $(6)$  months period from the date of purchase as shown on your original sales receipt. Such defect(s) will be repaired or replaced (with new or rebuilt parts) and the company's option without charge for parts or labor

rebook and the f Logo are trademarks of Facebook, Inc., and are used under license.

- Snaptu is trademark of Snaptu, Inc, and is used under license.
- Shozu is trademark of Shozu, Inc, and is used under license.

directly related to the defect(s).

The limited warranty for your wireless device will be voided if any

of the following conditions occur:

• Non-compliance with the instructions for use or installation, or with technical and safety standards applicable in the geographical

Connection to any equipment not supplied or not recommended

area where your cellphone is used;

by TCT Mobile;

• Modification or repair performed by individuals not authorized by

TCT Mobile or its affiliates;

When switched on, your cellphone emits electromagnetic waves that can interfere with the vehicle's electronic systems such as ABS anti-lock brakes or airbags. To ensure that there is no problem:

- do not place your cellphone on top of the dashboard or within an airbag enloyment area.

numbers (IMEI);

operating guidelines; Defects in appearance, cosmetic, decorative or structural items such as framing and non-operative parts.

# **Hearing Aid Compatibility**

# **General information ........**

• **Website:** www.alcatelonetouch.com • **Facebook:** http://www.facebook.com/alcatelonetouchtribe

• **Twitter:** http://www.twitter.com/alcatel1touch • **Hot Line Number**: In the United States, call 877-702-3444 for

technical support.

How to obtain Support: Contact the customer care center by calling (877-702-3444) or going to www.alcatelonetouch.com. We have placed many self-help tools that may help you to isolate the problem and eliminate the need to send your wireless device in for service. In the case that your wireless device is no longer covered by this limited warranty due to time or condition we have other options that you may utilize our out of warranty repair options. To obtain hardware repairs or replacement within the terms of this warranty, contact TCT Mobile to get an RMA number, include a copy of the original proof of warranty coverage (e.g. original copy of the dated bill of sale, invoice), the cons return address, your wireless carrier's name, alternate daytime cellphone number, and email address with a complete problem description. Only ship the wireless device. Do not ship the SIM card, memory cards, or any other accessories such as the power adapter. You must properly package and ship the wireless device to the repair center. TCT Mobile is not responsible for wireless devices that do not

# **Protection against theft (1)**

Your cellphone is identified by an IMEI (cellphone serial number) shown on the packaging label and in the product's memory. We recommend that you note the number the first time you use your cellphone by entering \*#06# and keep it in a safe place. It may be requested by the police or your operator if your cellphone is stolen.

# **Disclaimer**

There may be certain differences between the user manual description and the cellphone's operation, depending on the software release of your cellphone or specific operator services.

Do not open or attempt to repair your cellphone yourself. Do not drop, throw or try to bend your cellphone.

Use only batteries, battery chargers, and accessories which are recommended

TCT Mobile shall not be held legally responsible for such differences, if any, nor for their potential consequences, which responsibility shall be borne by the operator exclusively.

 $\sqrt{10}$  Contact your network operator for service availability.

cellphone should not be disposed of in a municipal waste. Please check local regulations for disposal of electronic products. Remember to make back-up copies or keep a written record of all important

information stored in your cellphone. Some people may suffer epileptic seizures or blackouts when exposed to flashing lights, or when playing video games. These seizures or blackouts even if a person never had a previous seizure or blackout. If you

other than against your ear. In such circumstances the device will be compliant with the guidelines when used with headset or usb data cable. If you are using another accessory ensure that whatever product is used is free of any metal and that it positions the cellphone at least 1.5 cm away from the body.

# **• LICENCES**  Obigo® is a registered trademark of Obigo AB.

**MicroSD** Logo is a trademark.

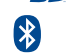

21 for several hours before playing again.

 The Bluetooth word mark and logos are owned by the Bluetooth SIG, Inc. and any use of such marks by TCT Mobile Limited and its affiliates is under license. Other trademarks and trade names are those of their respective owners.

 $\gamma$  You are advised to fully charge  $\langle \hat{\mathbf{H}} \rangle$  the battery for optimal operation.

## one touch 809A/one touch 819A Bluetooth QD ID B017054

**Contract TouchPal™ and CooTek™ are trademarks** of Shanghai HanXiang (CooTek) Information **Telepy Co., Ltd. and/or its Affiliates** 

**My screen is difficult to read** Clean your screen

 Java™ and all Java™ based trademarks and logos are trademarks or registered trademarks of Microsystems, Inc. in the U.S. and other countries.

**Opera Mini™** is a registered trademark of Opera Mini.

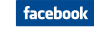

Java

• Check the battery charge level **My cellphone will not charge properly**

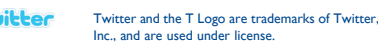

# **• TRAFFIC SAFETY:**

Given that studies show that using a cellphone while driving a vehicle constitutes a real risk, even when the hands-free kit is used (car kit, headset...), drivers are requested to refrain from using their cellphone when the vehicle is ot parked. Check the laws and regulations on the use of wireless cellphones and their accessories in the areas where you drive. Always obey them. The use

> Do not attempt to open the battery (due to the risk of toxic fumes and burns).

of these devices may be prohibited or restricted in certain areas. When driving, do not use your cellphone and headphone to listen to music or to the radio. Using a headphone can be dangerous and forbidden in some areas.

> Do not puncture, disassemble or cause a short-circuit in a battery Do not burn or dispose of a used battery in the garbage or store it at temperatures above 60°C (140°F).

• Try connecting in another location Verify the network coverage with your operator

- Check with your operator that your SIM card is valid
- Try selecting the available network(s) manually
- Try connecting at a later time if the network is overloaded

- check with your car dealer or the car manufacturer to make sure that the car's electronic devices are shielded from cellphone RF energy. **• CONDITIONS OF USE:**

You are advised to switch off the cellphone from time to time to optimize its performance.

> Make sure the SIM card has been correctly inserted • Verify with your operator that your SIM card is 3V or 1,8V compatible; the old 5V SIM cards cannot be used • Make sure the chip on your SIM card is not damaged or scratched

Remember to abide by local authority rules of cellphone use on aircrafts. Operational Warnings: Obey all posted signs when using mobile devices in

public areas. Follow Instructions to Avoid Interference Problems: Turn off your mobile device in any location where posted notices instruct you to do so. In an

- Make sure you have dialled a valid number and press the  $\sim$  key • For international calls, check the country and area codes • Make sure your cellphone is connected to a network, and that the
- network is not overloaded or unavailable • Check your subscription status with your operator (credit, SIM
- card valid, etc.)
- Make sure you have not barred outgoing calls

aircraft, turn off your mobile device whenever instructed to do so by airline staff. If your mobile device offers an airplane mode or similar feature, consult airline staff about using it in flight. Switch the cellphone off when you are in health care facilities, except in designated areas.

These collection points are accessible free of charge. All products with this sign ust be brought to these collection points.

As with many other types of equipment now in regular use, cellphones can interfere with other electrical or electronic devices, or equipment using radio frequency Switch the cellphone off when you are near gas or flammable liquids. Strictly obey all signs and instructions posted in a fuel depot, gas station, or chemical plant, or in any potentially explosive atmosphere.

.<br>When the cellphone is switched on, it should be kept at least 15 cm from any medical device such as a pacemaker, a hearing aid or insulin pump. In particular when using the cellphone you should hold it against the ear on the opposite side to the device, if any. Read and follow the directions from the manufacturer of your implantable Items of equipment with this symbol are not be thrown into ordinary bins if your jurisdiction or your region has suitable recycling and collection facilities; instead they are to be taken to collection points for them to be recycled. In the United States you may learn more about CTIA's Recycling Program at

#### The chargers designed for your cellphone meet with the standard for safety of information technology equipment and office equipment use. Due to different applicable electrical specifications, a charger you purchased in one iurisdiction may not work in another jurisdiction. They should be used for this purpose only.

### THIS CELLPHONE MEETS THE GOVERNMENT'S REQUIREMENTS FOR EXPOSURE TO RADIO WAVES.

medical device. If you have any questions about using your mobile device with your implantable medical device, consult your healthcare provider.

any nature whatsoever, including but not limited to commercial loss, to the full extent those damages can be disclaimed by law. Some states do not allow the exclusion or limitation of incidental or consequential damages, or limitation of the duration of implied warranties, so the preceding limitations or exclusions may not apply to you.

The exposure standard for cellphones employs a unit of measurement know as the Specific Absorption Rate, or SAR. The SAR limit set by public authorities such as the Federal Communications Commission of the US Government (FCC), or by Industry Canada, is 1.6 W/kg averaged over 1 gram of body tissue. Tests for SAR are conducted using standard operating positions with the cellphone transmitting at its highest certified power level in all tested frequency bands.

hugh the SAR is determined at the highest certified power level, the actual SAR level of the cellphone while operating can be well below the maximum value. This is because the cellphone is designed to operate at multiple power levels so as to use only the power required to reach the network. In general the closer you are to a wireless base station antenna, the lower the power

TCT Mobile Limited reserves the right to alter material or technical specification without prior notice.

- Check your cellphone memory available as it might be full • Contact your network operator to check service availability and
- check MMS parameters
- Verify the server center number or your MMS profile with your operator
- The server center may be swamped; try again late

# The red **incomedy** icon is displayed on my standby screen

#### • You have saved too many short messages on your SIM card; delete some of them or archive them in the cellphone memory

arrive at the service center. Upon receipt, the service center will verify the warranty conditions, repair, and return your wireless device to the address provided.

To avoid hearing impairment, answer the call before holding your cellphone to your ear. Also move the handset away from your ear while using the "handscontion because the amplified volume might cause hearing damage. It is recommended to have proper supervision while small children use your cellphone.

While there may be differences between the SAR levels of various cellphone and at various positions, they all meet the government requirement for RF exposure. For body-worn operation, the cellphone meets FCC RF exposure guidelines provided that it is used with a non-metallic accessory with the handset at least 1.5 cm from the body. Use of other accessories may not ensure compliance with FCC RF exposure guidelines.

When replacing the cover please note that your cellphone may contain substances that could create an allergic reaction. Always handle your cellphone with care and keep it in a clean and dust-free

> Note: This equipment has been tested and found to comply with the limits for a Class B digital device pursuant to part 15 of the FCC Rules These limits are designed to provide reasonable protection against harmful interference in a residential installation. This equipment generates, uses and can radiate radio frequency energy and, if not installed and used in accordance with the instructions, may cause harmful interference to radio communications. However, there is no guarantee that interference to radio or television reception, which can be determined by turning the equipment off and on, the user is encouraged to try to correct the interference by one  $or more of the following meas$

place. Do not allow your cellphone to be exposed to adverse weather ental conditions (moisture, humidity, rain, infiltration of liquids, dust sea air, etc.). The manufacturer's recommended operating temperature range is -10°C (14°F) to +55°C (131°F) (the max value depends on device, materials

and housing paint/texture). Over 55°C (131°F) the legibility of the cellphone's display may be impaired, though this is temporary and not serious.

Do not paint it.

◈

Changes or modifications not expressly approved by the party responsible for compliance could void the user's authority to operate the equipment. For the receiver devices associated with the operation of a licensed radio service (e.g. FM broadcast), they bear the following statement: This device complies with Part 15 of the FCC Rules. Operation is subject to

by TCT Mobile Limited and its affiliates and are compatible with your cellphone model.TCT Mobile Limited and its affiliates disclaim any liability for damage caused by the use of other chargers or batteries.

> This device complies with Part 15 of the FCC Rules. Operation is subject to the following two conditions:

- Install first of all Alcatel's PC suite
- Use "Install the connection" and perform the installation • Check that your computer meets the requirements for Alcatel's PC Suite installation

obtain an exact indication • Switch on the backlight upon request. • Extend email auto-check interval as long as possible. • Undate news, weather information upon demand manually or set

have experienced seizures or blackouts, or if you have a family history of such occurrences, please consult your doctor before playing video games on your cellphone or enabling a flashing-lights feature on your cellphone. Parents should monitor their children's use of video games or other features that incorporate flashing lights on the cellphones. All persons should discontinue use and consult a doctor if any of the following symptoms occur: convulsion eye or muscle twitching, loss of awareness, involuntary movements, or disorientation. To limit the likelihood of such symptoms, please take the following safety precautions:

> used for a long time. **• Deactivate Bluetooth when not in use**

- Play at the farthest distance possible from the screen. When you play games on your cellphone, you may experience occasional discomfort in your hands, arms, shoulders, neck, or other parts of your body. Follow these instructions to avoid problems such as tendinitis, carpal tunnel

syndrome, or other musculoskeletal disorders: Take a minimum of a 15-minute break every hour of game playing. - If your hands, wrists, or arms become tired or sore while playing, stop and rest

# **Troubleshooting ...................**

Before contacting the aftersales department, you are advised to follow • You are advised to switch off the cellphone from time to time to

the instructions below:

optimize its performance.

• Avoid storing large amounts of data in your cellphone as this may affect the performance of your cellphone. and carry out the following checks:

• Check the battery contacts, remove and reinstall your battery, then

**My cellphone will not switch on** • Press until the screen comes on

• Check the battery charge level

turn your cellphone back on

**My cellphone has not responded for several minutes**

back on

• Use your cellphone in accordance with the recommended

conditions of use **My cellphone turns off by itself**

• Check that your keypad is locked when you are not using your

cellphone

• Make sure that your battery is not completely discharged; If the battery is flat, it may take around 20 minutes to display the battery

Make sure your battery is inserted. It must be inserted before

charger indicator on the screen

• Press the  $\rightarrow$  key

°F) +40°C (104 °F))

plugging in the charger

• Make sure you are using an Alcatel battery and charger in the box • When abroad, check that the electrical current is compatible

Make sure charging is carried out under normal conditions (0°C (32

• Remove the battery and re-insert it, then switch the cellphone

- If you continue to have sore hands, wrists, or arms during or after playing, stop the game and see a doctor.

Prolonged exposure to music at full volume using the music player may damage your hearing. Set your cellphone's volume to it's lowest setting prior to inserting headphones in your ears and adjust the volume to your preference. Only use headphones that are recommended by TCT Mobile Limited and it's affiliates.

# **• PRIVACY:**

Please note that you must respect the laws and regulations in force in your jurisdiction or other jurisdiction(s) where you will use your cellphone regarding taking photographs and recording sounds with your cellphone. Pursuant to such laws and regulations, it may be strictly forbidden to take photographs and/or to record the voices of other people or any of their personal attributes, and reproduce or distribute them, as this may be considered to be an invasion of privacy.

It is the user's sole responsibility to ensure that prior authorization be obtained, if necessary, in order to record private or confidential conversations or take a photograph of another person; the manufacturer, the seller or vendor of your cellphone (including the operator) disclaim any liability which esult from the improper use of the cellpho

#### **• BATTERY AND ACCESSORIES:**

Before removing the battery from your cellphone, please make sure that the cellphone is switched off.

Observe the following precautions for battery use:

Batteries must be disposed of in accordance with locally applicable environmental regulations. Only use the battery for the purpose for which it was designed. Never use damaged batteries or those not recommended by TCT Mobile Limited and/or its affiliates.

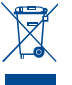

 This symbol on your cellphone, the battery and the accessories means that these products must be taken to collection points at the end of their life: - Municipal waste disposal centers with specific bins for these

items of equipment

 $22$ 

- Collection bins at points of sale.

They will then be recycled, preventing substances being disposed of in the environment, so that their components can be reused.

# **My cellphone will not connect to a network**

# **SIM card error**

- **Touch screen does not respond**
- Make sure your cellphone is not locked. • Launch touch screen calibration (Settings\Phone settings\Touch
- settings-->Select LCD touch calibration)

# **Unable to make outgoing calls**

# **Unable to receive incoming calls**

- Make sure your cellphone is switched on and connected to a network (check for overloaded or unavailable network) • Check your subscription status with your operator (credit, SIM card valid, etc.)
- Make sure you have not forwarded incoming calls • Make sure that you have not barred certain calls

# **The caller's name does not appear when a call is received**

• Check that you have subscribed to this service with your operator • Your caller has concealed his/her number

# **The sound quality of the calls is not optimal**

 $29$ 

• You can adjust the volume during a call by means of the Volume key • Check the network strength and

**In European Union countries:**

# **In non European Union jurisdictions:**

www.recyclewirelessphones.com **CAUTION**: RISK OF EXPLOSION IF BATTERY IS REPLACED BY AN INCORRECT TYPE. DISPOSE OF USED BATTERIES ACCORDING TO THE INSTRUCTIONS

#### **• CHARGERS**

Home A.C./ Travel chargers will operate within the temperature range of: 0°C (32°F) to 40°C (104°F).

**Characteristics of power supply** (depending on the country):

Travel charger: Input: 100-240 V, 50/60 Hz, 0.15 A Output: 5 V, 400/550 mA

Lithium 1000 mAh

### **• RADIO WAVES:**

Your cellphone is a radio transmitter and receiver. It is designed and manufactured not to exceed the emission limits for exposure to radiofrequency (RF) energy. These limits are part of comprehensive guideline and establish permitted levels of RF energy for the general population. The guidelines are based on standards that were developed by ientific organizations through periodic and thorough evaluation of scientific studies. These guidelines include a substantial safety margin designed to ensure the safety of all persons, regardless of age and health.

 Prolonged exposure to music at full volume on the music player may damage the listener's hearing. Set your cellphone volume safely. Use only headphones recommended by TCT Mobile Limited and its affiliates.

ALCATEL is a trademark of Alcatel-Lucent and is used under license by TCT Mobile Limited.

© Copyright 2011 TCT Mobile Limited All rights reserved

#### **I am unable to use the features described in the manual** • Check with your operator to make sure that your subscription

- includes this service
- Make sure this feature does not require an Alcatel accessory

#### **When I select a number from my Contacts, the number is not dialled**

• Make sure that you have correctly recorded the number in your file • Make sure that you have selected the country prefix when calling a foreign country

#### **I am unable to add a contact in my Contacts**

• Make sure that your SIM card directory is not full; delete some contacts or save the contacts in the cellphone directory (i.e. your professional or personal directories)

### **My callers are unable to leave messages on my voicemail** • Contact your network operator to check service availability

- **I cannot access my voicemail**
- 
- Make sure your operator's voicemail number is correctly entered in "My numbers"
- Try later if the network is busy

### **I am unable to send and receive MMS**

#### **"No service" is displayed**

- You are outside of the network coverage area
- **I have already entered 3 incorrect PIN codes**
- Contact your network operator to obtain the PUK code (Personal Unblocking Key)

output of the cellphone. Before a cellphone model is available for sale to the public, compliance with national regulations and standards must be shown. The highest SAR value for this model cellphone when tested is 0.835 W/Kg for use at the ear and 0.965 W/Kg, for use close to the body.

Additional information on SAR can be found on the Cellular Telecommunications & Internet Association (CTIA) Web site: http://www. phonefacts.net

The World Health Organization (WHO) considers that present scientific information does not indicate the need for any special precautions for use of cellphones. If individuals are concerned, they might choose to limit their own or their children's RF exposure by limiting the length of calls, or using "hands-free" devices to keep cellphones away from the head and body." (fact sheet n°193). Additional WHO information about electromagnetic fields and public health are available on the following website: http://www. who.int/peh-emf.

- Reorient or relocate the receiving antenna.
- Increase the separation between the equipment and receive Connect the equipment into an outlet on a circuit different from that to
- which the receiver is connected. - Consult the dealer or an experienced radio/ TV technician for help.

the condition that this device does not cause harmful interference. For other devices, they bear the following statement:

(1) this device may not cause harmful interference  $(2)$  this device must accept any interference received, including interference that may cause undesired operation.

 $24$ 

# **I am unable to connect my cellphone to my computer**

### **I am unable to download new files**

• Check for free space

• Delete some files

the cellphone

- Select the MicroSD Card to store the files you downloaded
- Check your subscription status with your operator
- **The cellphone can't be detected by others via Bluetooth**
- Make sure that Bluetooth is turned on and your cellphone is visible to other users • Make sure your battery is not completely used up or damaged

**My cellphone is frozen, can't power on**

• Remove your battery, remove your SIM card then reinstall them

to power on again, if still does not work

• Hold down # key and press Power on/off key for a while to reset

ALL User cellphone data: contacts, photos, messages and files, downloaded applications like Java games will be lost

permanently. **How to make your battery last longer**

• Make sure you followed the complete charge time (minimum

3 hours)

• After a partial charge, the battery level indicator may not be exact. Wait for at least 20 minutes after removing the charger to

Exit Java background-running applications if they are not being

its auto-check interval longer.